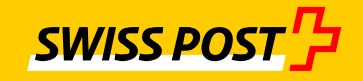

## **Confidential and verifiable e-mailing**

# **IncaMail MGI Enterprise Application Integration**

### Setup Documentation

Checklist for integrating your e-mail system with the IncaMail 4.x service.

### Index of contents

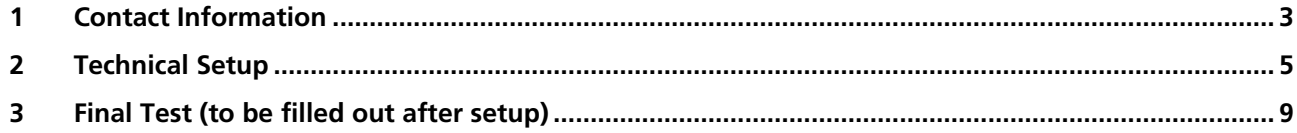

### <span id="page-2-0"></span>**1 Contact Information**

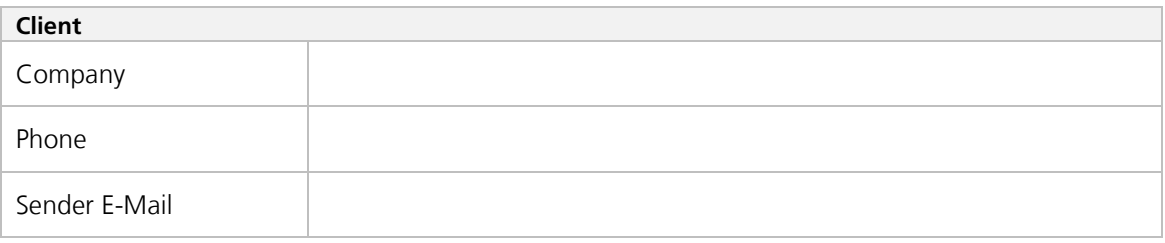

This is the E-Mail address with which you are sending the IncaMail Messages (e.g. pay slips) out of your Software. Please register this E-Mail address on <u>www.incamail.com</u>

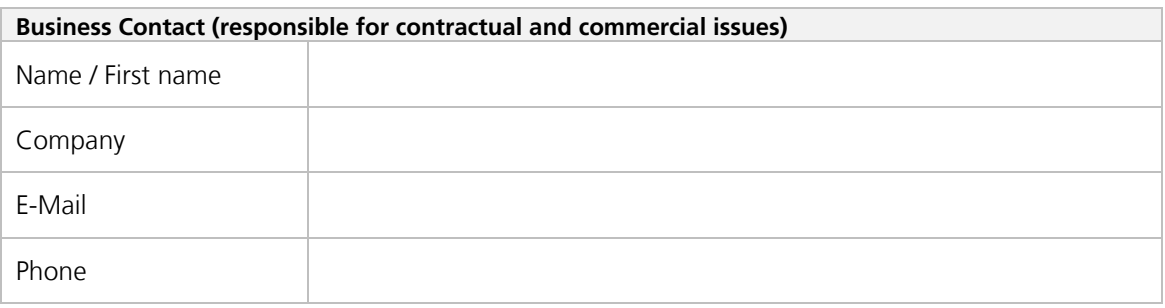

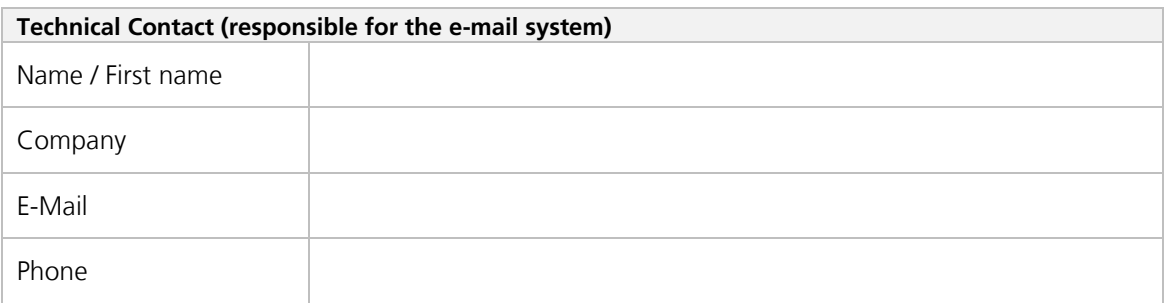

The technical contact will be contacted in any case of any incidents, for information on planned outages and other technical issues and should be able to respond within 12 hours.

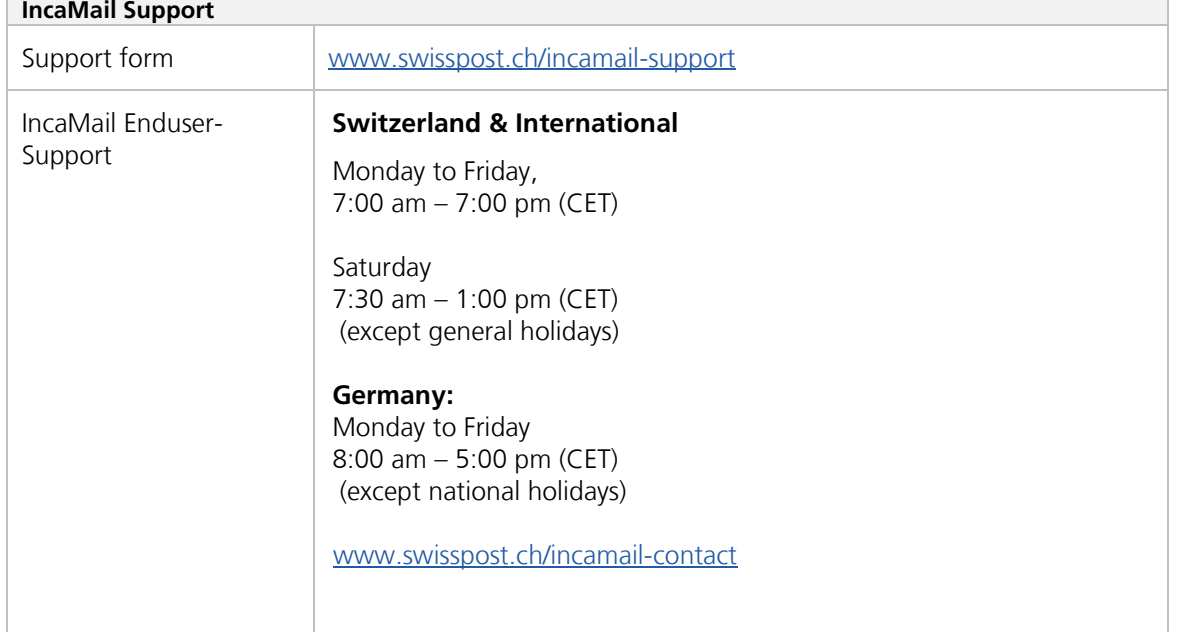

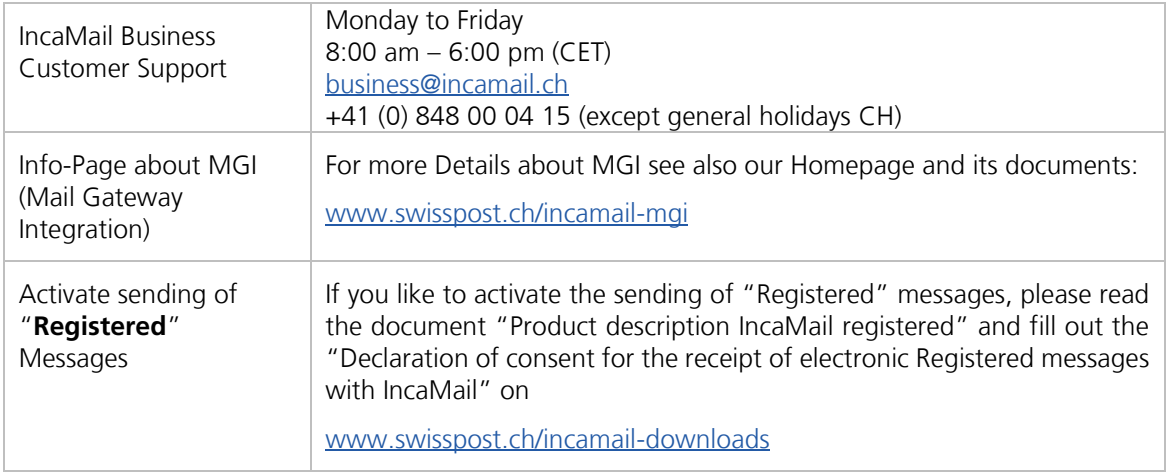

### <span id="page-4-0"></span>**2 Technical Setup<sup>1</sup>**

In the following video you will find the animation which introduces you to the functionality and integration of IncaMail.  $\rightarrow$  [Video](http://media10.simplex.tv/content/54/55/28567/index.html)

*List of Domains Which can Send IncaMail Messages:*

| Domainname: | <b>Postal address</b> (to display in the Pickup Message)<br>Company name, Street No, PLZ City, Country |             | <b>Include Subdomains</b> |  |
|-------------|----------------------------------------------------------------------------------------------------|-------------|---------------------------|--|
|             |                                                                                                    | $\Box$ Yes  | $\Box$ No                 |  |
|             |                                                                                                    | $\Box$ Yes  | $\Box$ No                 |  |
|             |                                                                                                    | $\prod$ Yes | $\Box$ No                 |  |
|             |                                                                                                    | $\Box$ Yes  | $\Box$ No                 |  |

If subdomains are included, not only the main domain ("mydomain.com") is registered, but also all subdomains ("xyz.mydomain.com"). However, all these domains share the same configuration, e.g. the postal address shown on the main message. For most cases it is therefore better to list each subdomain individually!

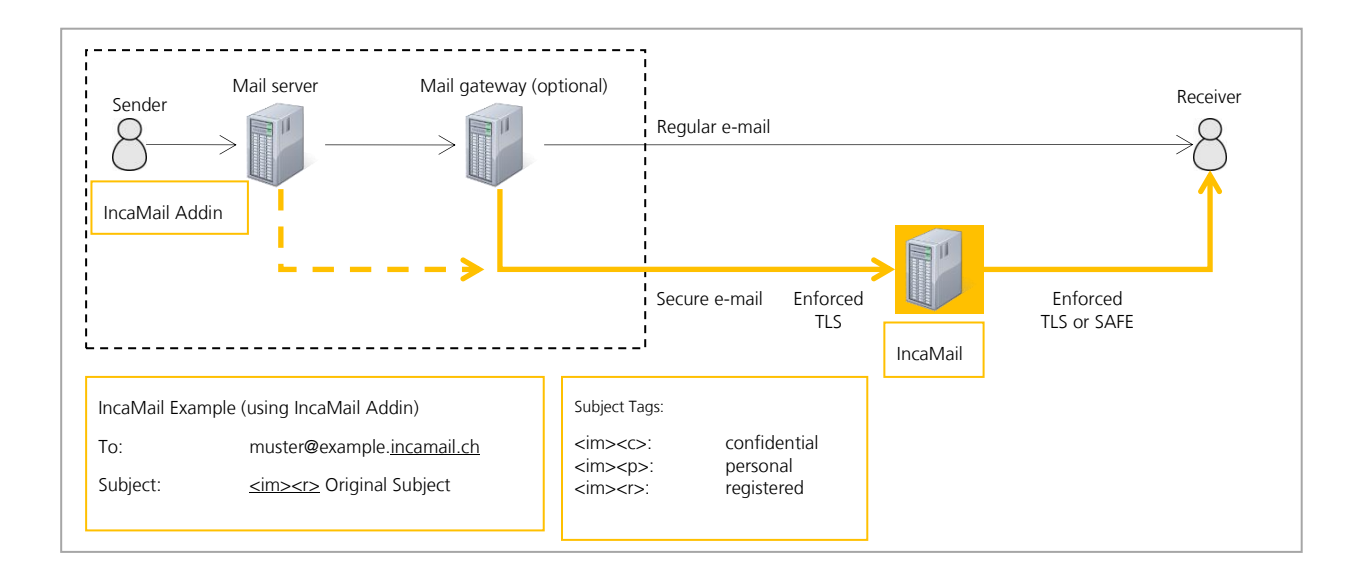

#### *Creating Secure Messages in Mail Clients*

Any email message written by a sender can be made a secure message to be sent over the IncaMail web service. This is done by adding ".incamail.ch" to the recipient's email address and by adding subject tags to determine the *delivery type* of the secure message. This is done or by the IncaMail mail client addin, available for Outlook and other products, or by a business software which is generating messages.

#### *Sending Secure E-Mails to the IncaMail Service*

A mail server / gateway will try to deliver this message to the IncaMail service basically without any adaption. This is based on the MX record in the DNS (Domain Name System), which assigns the IncaMail servers to all domains ending with ".incamail.ch".<sup>2</sup>

<sup>&</sup>lt;sup>1</sup> Please note: configuration changes after the final test will be charged separately.

<sup>&</sup>lt;sup>2</sup> You are not restricted to use the IncaMail addins: Add the domain suffix manually or use your own addins and mail infrastructure rules to determine which messages are delivered over IncaMail.

#### *Using a Certificate to Establish an Enforced TLS Connection to IncaMail*

Messages sent and received between your mail infrastructure and IncaMail are always encrypted using a secure TLS connection.

To prevent unauthorized computers to send IncaMail messages using your domains, IncaMail insists the sender identifies himself with a valid SSL certificate (two-way or mutual authentication).

- Please decide if you mail server or your mail gateway (if you have one) is establishing an *outbound* TLS connection to the IncaMail SMTP server. We recommend to directly use your mailserver, if your mail gateway is not in-house! The certificate must be installed on this device.
- Please decide if you wish to receive *inbound* IncaMail messages over a TLS connection from IncaMail on your mail server or on your mail gateway (if you have one). We recommend to directly use your mailserver, if your mail gateway is not in-house! The certificate must be installed on this device.
- Make sure your mail infrastructure supports two-way authentication and this feature is active.

Please fill the information for the used certificate in the form below. This information will be checked by IncaMail for every single message from and to your domains. Messages will only be accepted or delivered, if the certificate name an the domain match.

#### *Requirements for the SSL Certificate*

IncaMail only accepts certificates issued by a commonly accepted CA (Certificate Authority). Self-signed certificates are rejected, and so are certificates from some exotic or not trustworthy CAs. If your certificate uses an intermediate certificate, this must be provided to IncaMail, too. If the CA's root certificate is not listed in the Mozilla CA Certificate Store [\(https://wiki.mozilla.org/CA/Included\\_Certificates](https://wiki.mozilla.org/CA/Included_Certificates) ), IncaMail will not accept it.

IncaMail must know the name of your certificate(s). This can either be the CN (Common Name) or the SAN (Subject Alternative Name), both elements of your certificate.

PLEASE NOTE: SwissSign (a subsidiary of Swiss Post) is a globally recognised Certificate Service Provider (CSP). They provide significant discounts for IncaMail clients.

Please fill the following forms:

### **Outbound (Sending):**

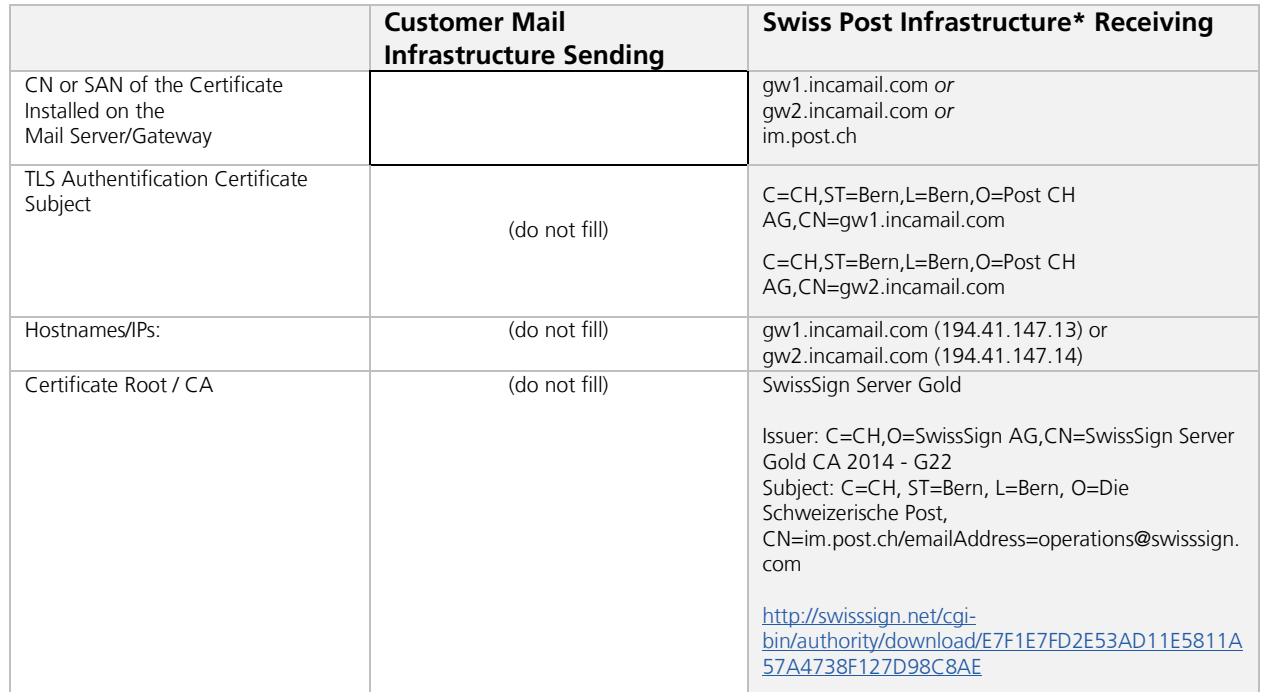

\* Please use this information to white-list IncaMail in your Mailinfrastructure e.g. Anti-Spam, IDS and IPS.

### **Inbound (Receiving):**

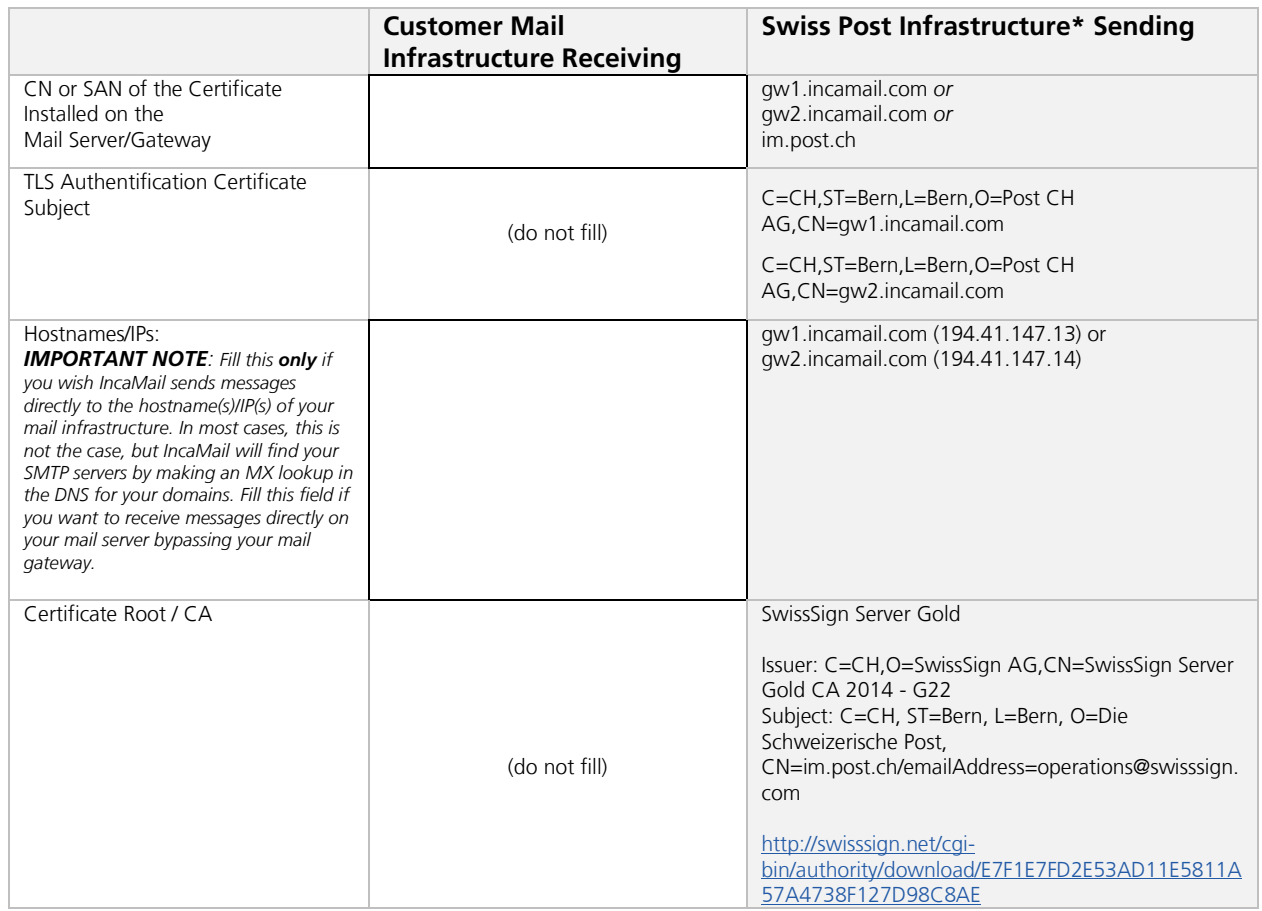

\* Please use this information to white-list IncaMail in your Mailinfrastructure e.g. Anti-Spam, IDS and IPS.

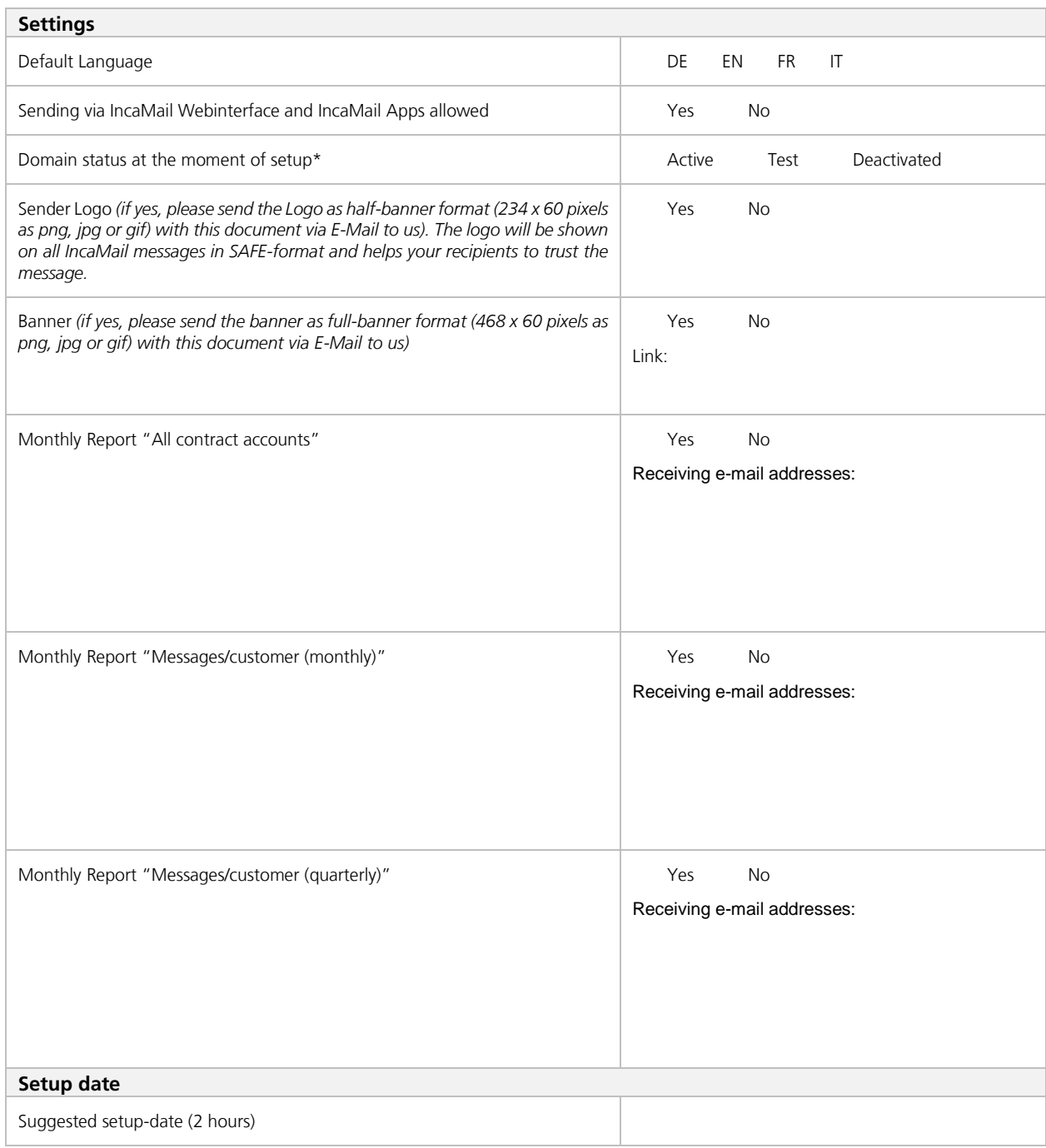

\*see Details here: *https://www.post.ch/incamail-help*

### <span id="page-8-0"></span>**3 Final Test (to be filled out after setup)**

These tests check if the customer mail infrastructure works perfectly with the IncaMail platform. To perform the tests, you need an external email address with a domain which is not registered in IncaMail, e.g. gmail.com, and a customer email address with a registered domain.

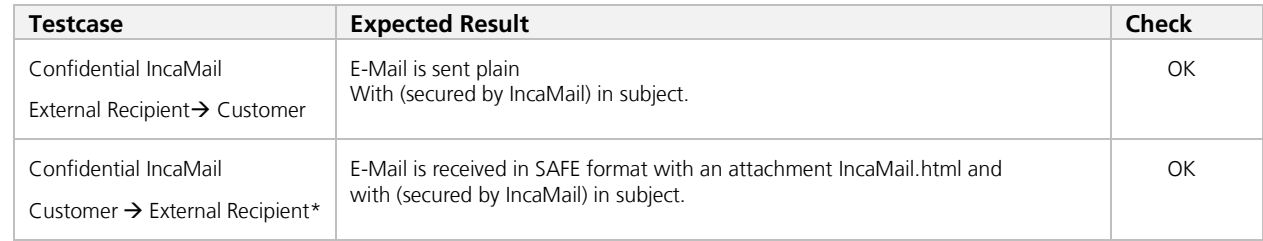

\*The outbound e-mail flow can be tested without an add-in:

- Recipient: your external email addres, e.g. on Gmail.
- Subject: <im><c> Test mail outbound to IncaMail
- Body text: This is a test to see if the routing rule works…